## **Mail Adresse**

In einem Textelement, kann entweder die Mailadresse selbst, oder ein beliebiger Text eingegeben werden. Der Text/die Mailadresse stellen sich später als Hyperlink dar und bei dem Anklicken öffnet sich in einem neuen Fenster ein Mailformular. Danach markieren Sie in dem Textfeld die Mailadresse/den Text mit gedrückter linker Maustaste. Jetzt erscheint der Button mit der Weltkugel (s.roter Kreis).

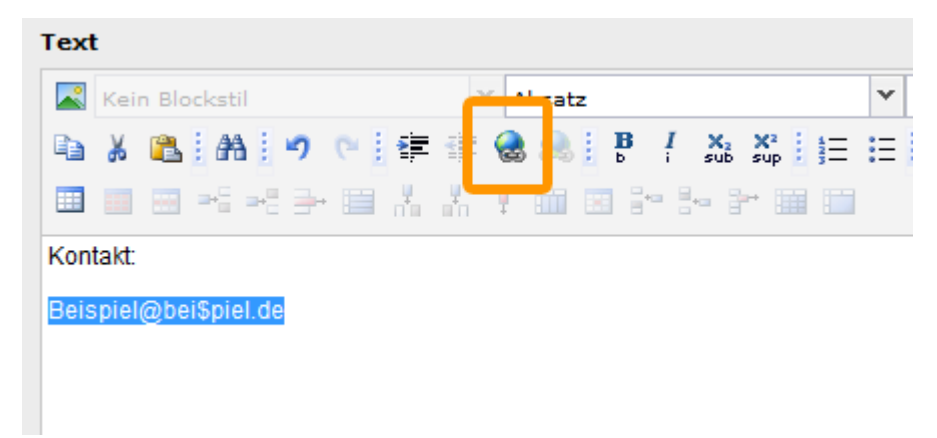

Wenn Sie diesen Button anklicken, öffnet sich in einem kleiner Fenster folgende Liste, in die sie einfach die Mailadresse erneut wie in nachfolgendem Screenshot gezeigt eintragen. Haben Sie das erledigt, klicken Sie bitte Link setzen(s. grüner Kasten) an.

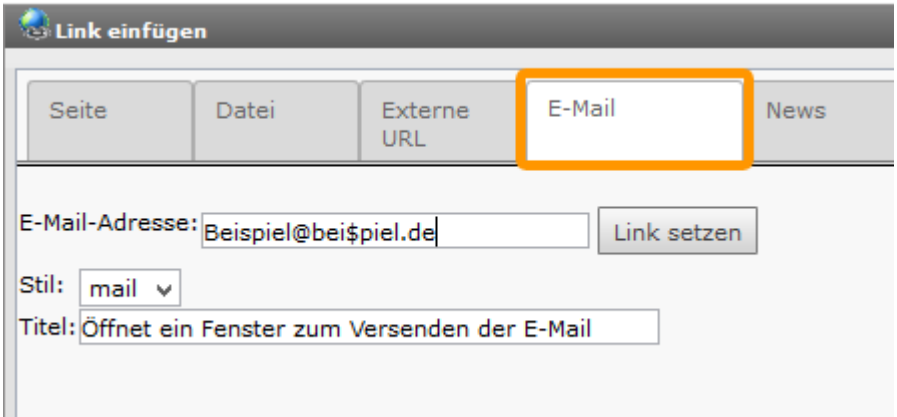